## **AutoCAD Crack Activation Key Free X64**

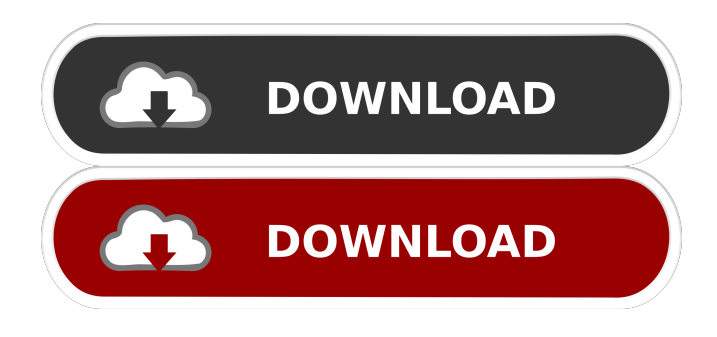

**AutoCAD Crack+ Incl Product Key**

## AutoCAD is used by a range of different industries and also for home users to create both 2D and 3D drawings for many purposes. It is often used for architectural and engineering drawings, home design, landscape design, personal, hobbyist or commercial uses. AutoCAD is a

complex piece of software for Windows, macOS, and Linux computers. A version of AutoCAD is provided for each of these operating systems. The software runs best on Windows 10, macOS Catalina, or higher, and can run on a virtual machine on other operating systems. AutoCAD features include: 3D modelling and rendering 2D drafting 2D and 3D plotting raster image processing AutoCAD is compatible with more than 20 languages, including many more than English, German, French, and Spanish. Basic steps in AutoCAD Step 1: Choose AutoCAD

You can install AutoCAD in either a Desktop or a Server mode. In the Desktop version, you have access to the entire application and can perform all the functions of the program. When you run the program, you can open multiple drawings, view them, and edit them. In the Server mode, you can open only one drawing and you can't view, edit, or close the drawings that are open in the program. Choose the type of installation to start. Step 2: Create a new drawing To start a new drawing, choose Start | New or the Quick New command on the menu bar. In the Create New drawing dialog

box, click the Show toolbar to toggle the display of the toolbar, click the arrow to the right of the toolbar to display the drop-down menu, and then select All tabs to display the All toolbars option. Clicking the All toolbars option automatically displays the command panel and the drawing area on top of the drawing canvas. Click the Display option to toggle the display of the drawing area on the canvas. You can select a template for the new drawing on the Display toolbars option on the General menu. From the New menu, choose Drafting tab to open the New Drawing dialog

box and make various settings for the new drawing. Click OK when you have finished selecting options. Step 3: Select a drawing type Choose the type of drawing you want to create from the Drawing drop-down list in the upperleft corner of the main drawing area

**AutoCAD Crack + [Updated]**

(C++): .NET ObjectARX API, an addon to AutoCAD that allows the use of Microsoft's.NET programming environment and object-oriented programming techniques within AutoCAD. Cloud technology With the ability to connect to the cloud,

AutoCAD's workflow can be changed in real time. New features can be added. Upgrades, hotfixes and service packs can be loaded from the cloud. See also Autodesk AutoCAD Autodesk Exchange Apps Autodesk Maya List of graphics software References External links Category:AutoCAD Category:Dassault Systemes software Category:2002 software Category:3D graphics software Category:Computer-aided design software for Windows Category:Science software for Windows Category:Products introduced in 1982

Category:Computer-aided design software for MacOS Category:Computer-aided design software for LinuxQ: FOS userBundle not always adding role to user My symfony3 userbundle keeps adding the role 'ROLE\_USER' to all my users even if I run php bin/console security:add-user. Also when running php bin/console security:user:add to add a user the role is being added to all users even if i run only one user. Any help would be appreciated! I am using symfony 3.3 This is the code i have atm to add roles: use Symfony\Compo nent\Security\Core\Role\RoleHierarch

yInterface; class UserProvider implements RoleHierarchyInterface { public function getRoles(UserInterface  $\text{Suser}$  {  $\text{Sroles} = \text{array}$  ();  $\text{Sroles}$  = Role::ROLE\_ADMIN; \$roles[] = Role::ROLE USER; return \$roles; } } And this is the code i have atm to add users: use Symfony\Component\Securi ty\Core\User\UserInterface; use Symf ony\Component\Security\Core\User\U serProviderInterface; class UserProvider implements UserProvider 5b5f913d15

(1) To install autocad  $(1.1)$  Go to this website.  $(1.2)$  click on the first link and you will see the source code. (1.3) Extract the source code. (1.4) Put the program file in your C: drive (1.5) Copy the license.ini file to your C: drive (1.6) Install autocad (1.7) Go to the register menu and activate (1.8) Go to the install menu and select autocad (1.9) Select program files, and then install. (1.10) Do the same thing for autocad360 (1.11) Open Autodesk autocad by clicking on the autocad icon (2) To activate autocad (2.1) Go

to the register menu (2.2) Activate it (2.3) Go to the autocad menu and activate (2.4) Go to the autocad360 menu and activate (2.5) Open Autodesk autocad360 by clicking on the icon (3) To install autocad360 (3.1) Go to the register menu (3.2) Activate it (3.3) Go to the autocad360 menu and activate (3.

**What's New in the?**

Automatic Dimension Recognition: Dynamically recognize dimensions as you draw them and automatically fill them with accurate measurements. Automatic Block Proposal: Quickly

## suggest block-based shapes or architectural patterns for you to design. Inline Options: Better readability of dimension text with automatic line width and serifs. […] And many more new features… What's new in AutoCAD 2023?

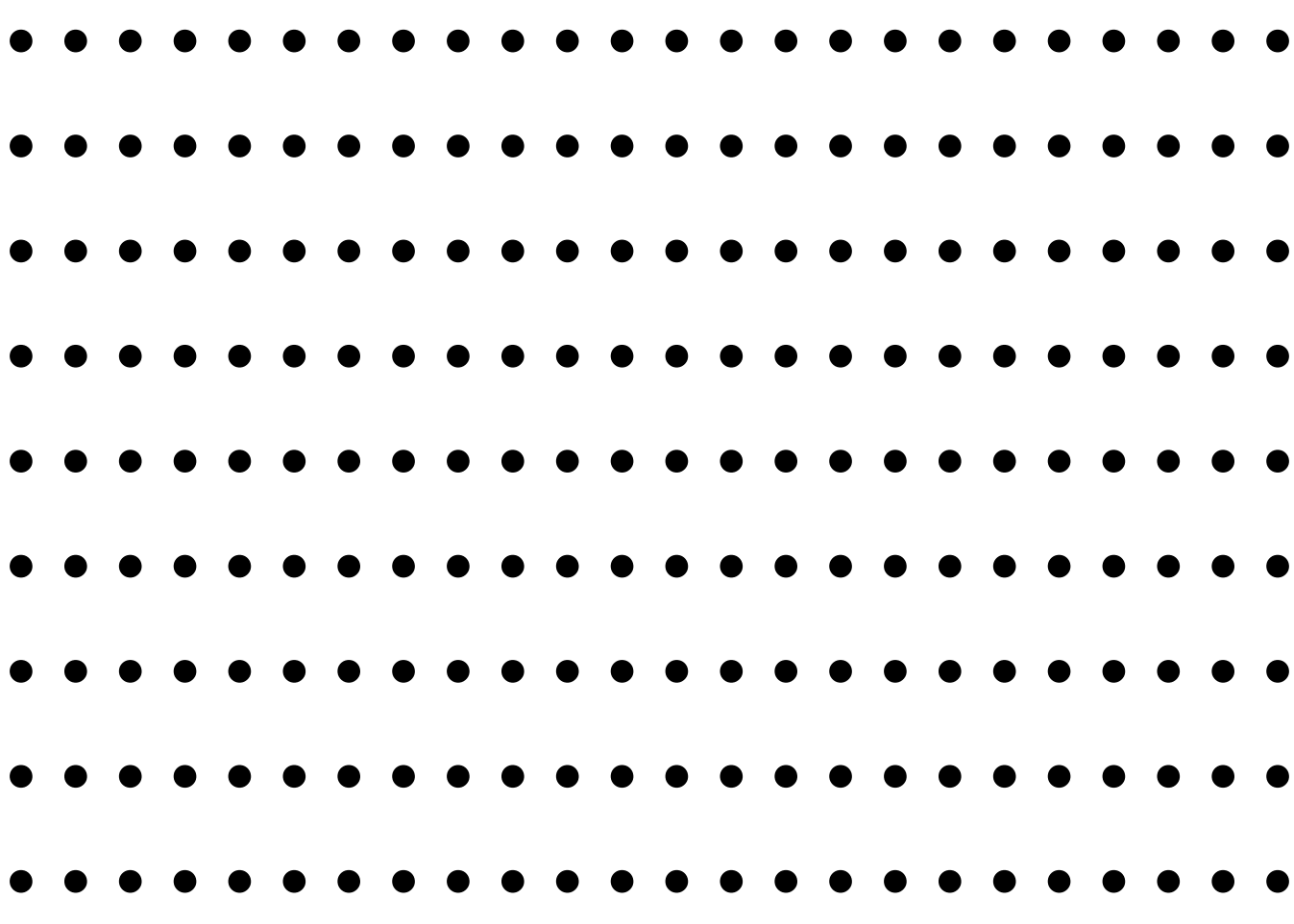

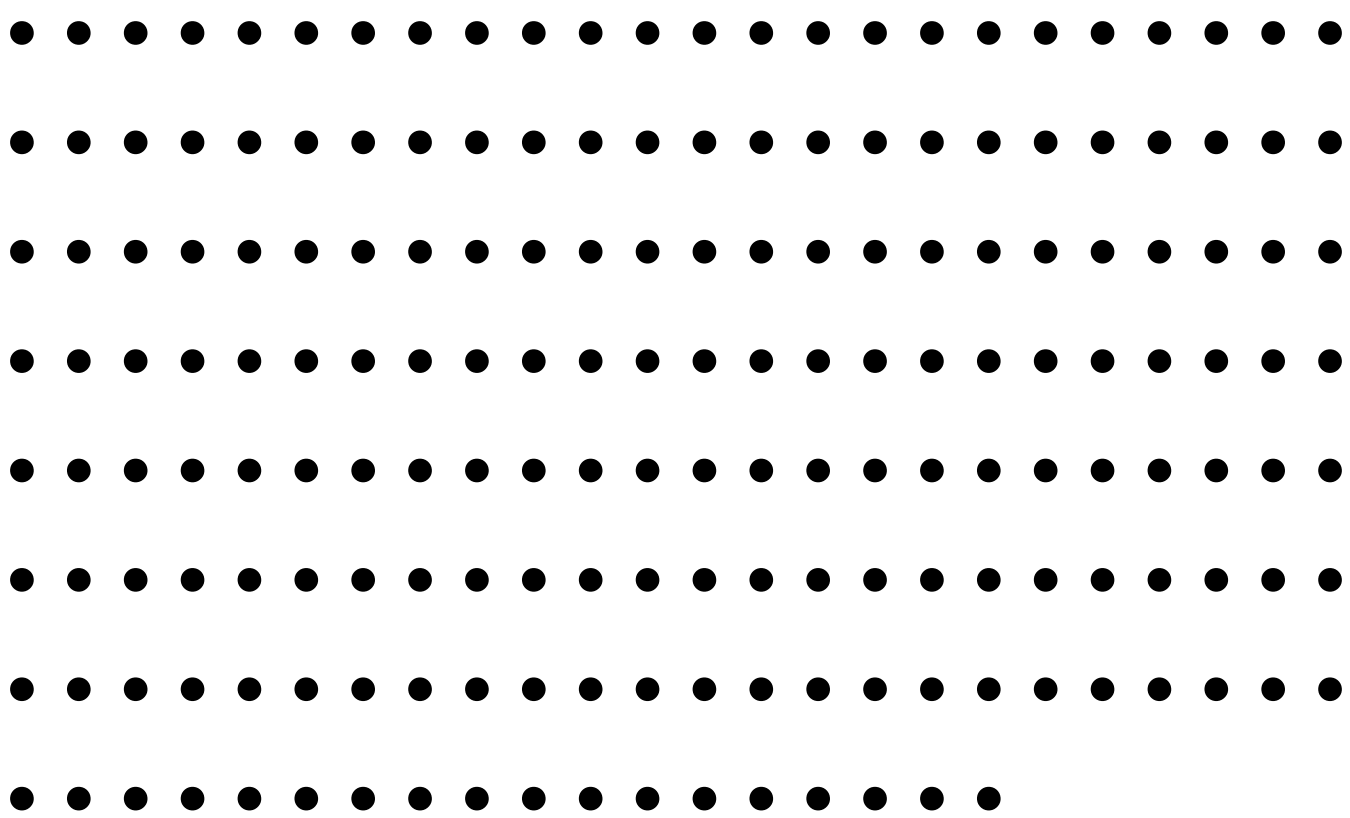

Windows 7 or higher Intel dual-core i5, i3, or AMD dual-core processor with 2.6 Ghz or higher 4 GB RAM (4) GB recommended) 4 GB or more of free hard drive space OS version: Windows 7 or higher Processor: Intel dual-core i5, i3, or AMD dual-core processor with 2.6 Ghz or higher Memory: 4 GB RAM (4 GB recommended) Hard drive space: 4 GB or more

## Related links:

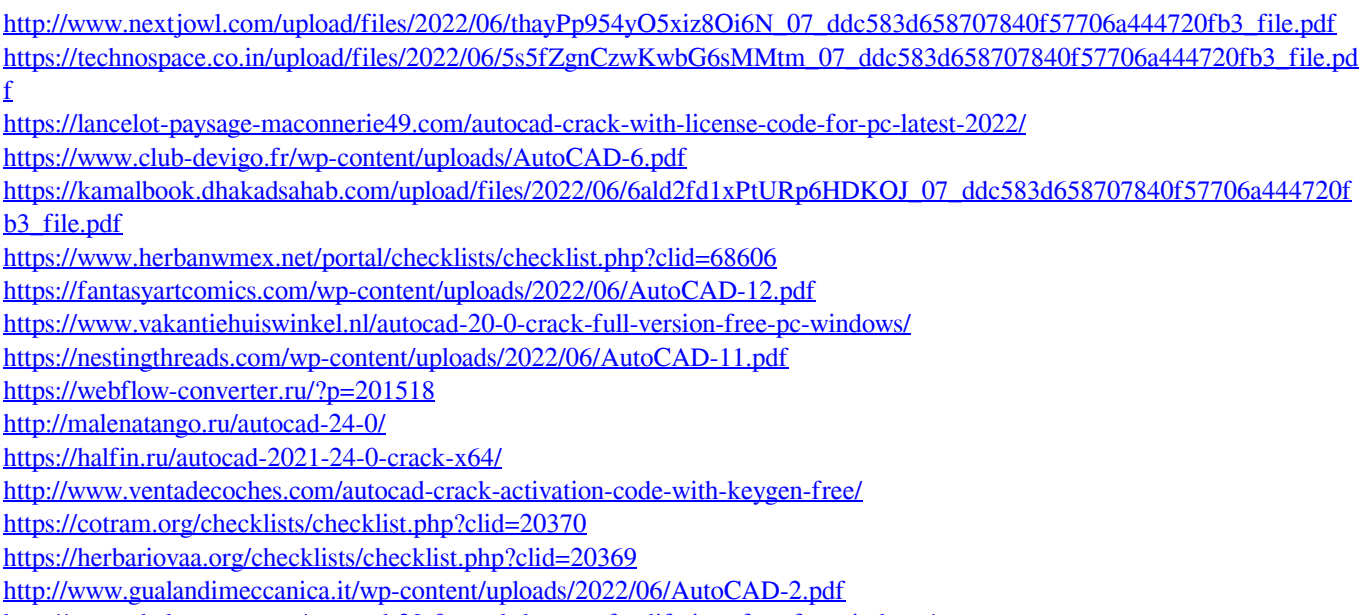

<http://www.chelancove.com/autocad-23-0-crack-keygen-for-lifetime-free-for-windows/>

<https://bienestarmenteycuerpo.com/?p=660>